# **Quick Installation Guide**

English | 繁中 | 简中 | 日本語 | Français | Español | Deutsch | Português | Italiano | Türkçe | Polski | Русский

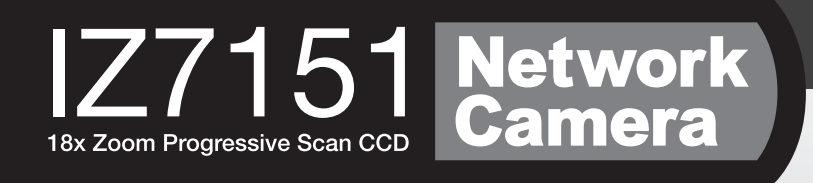

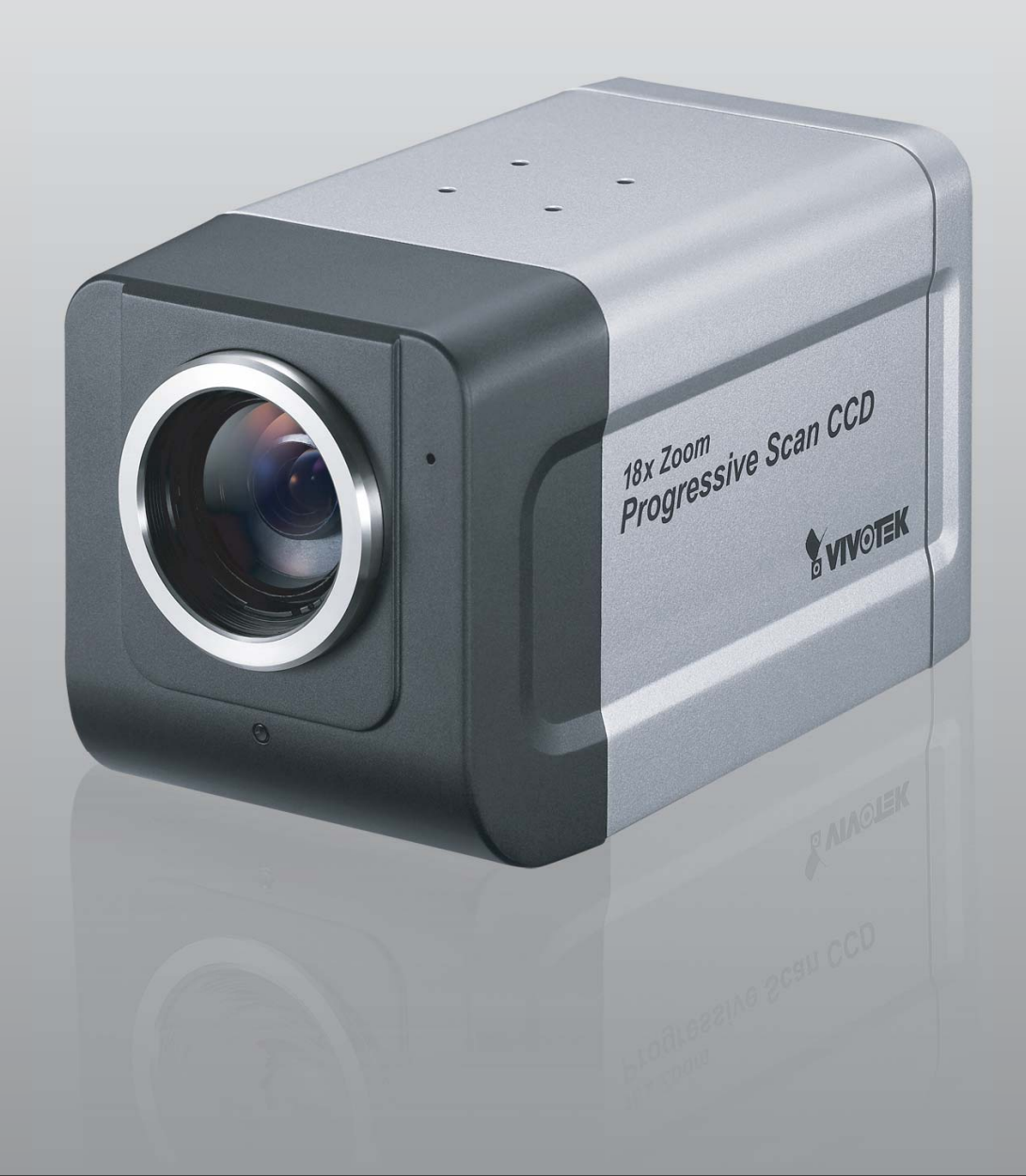

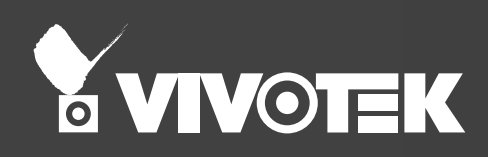

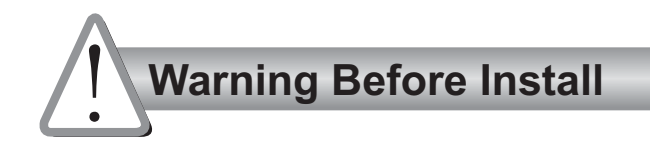

- **Power off the Network Camera as soon as it is found smoking or smelt unusual.**
- **Keep the Network Camera away from water. If the Network Camera is wet, power off immediately.**

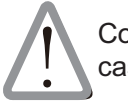

Contact your distributor when such cases happen.

Contact your distributor when such cases happen.

- **Do not place the Network Camera around the heat sources, such as television or oven.**
- **Refer to your user's manual for the operating temperature.**

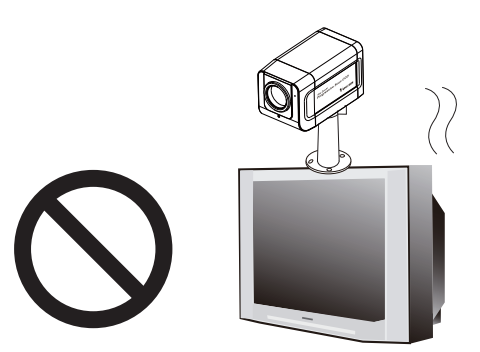

**Keep the Network Camera away from direct sunlight.**

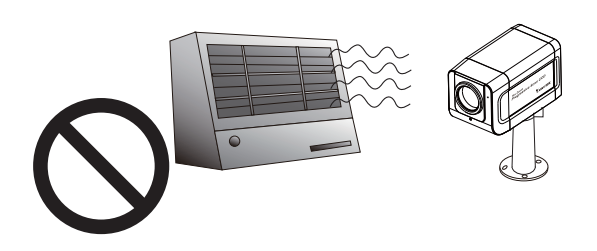

**Do not place the Network Camera in high humid environments.**

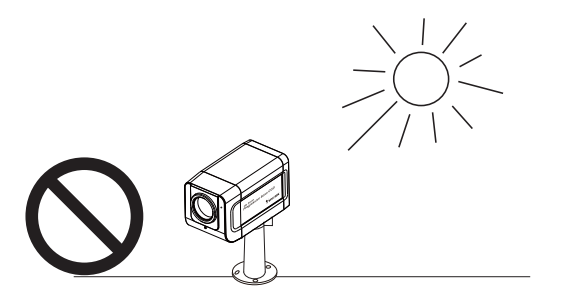

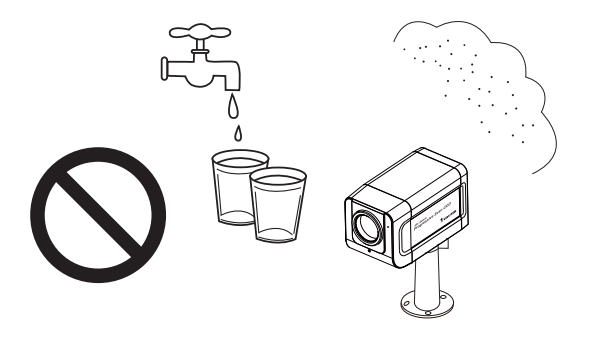

**Do not place the Network Camera on unsteady surfaces.**

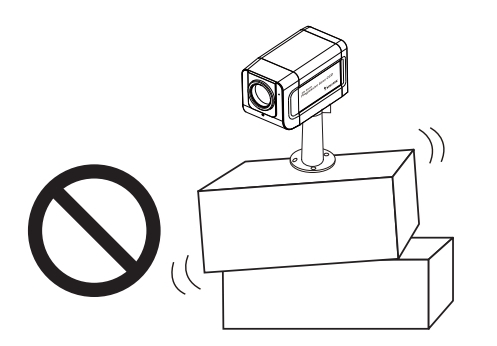

- **Do not disassemble the Network Camera.**
	-
- **Do not insert any object into the Network Camera, such as needles.**

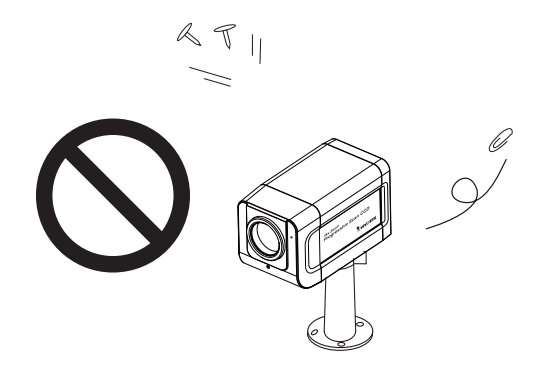

**Do not touch the Network Camera when it's lightening.**

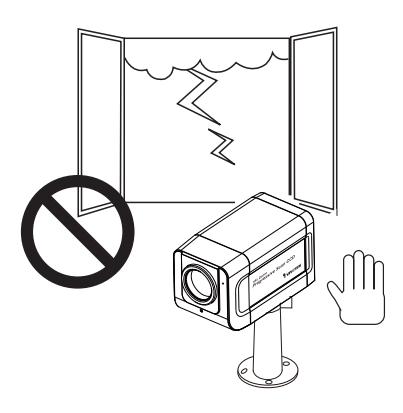

**Do not drop the Network Camera.**

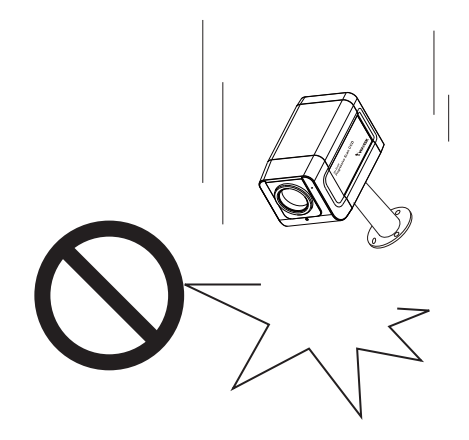

# **1 Check Package Contents**

#### **IZ7151**

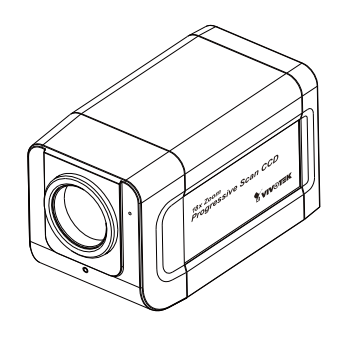

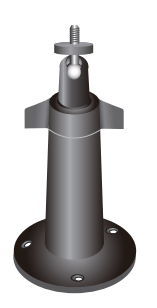

**Power adapter**

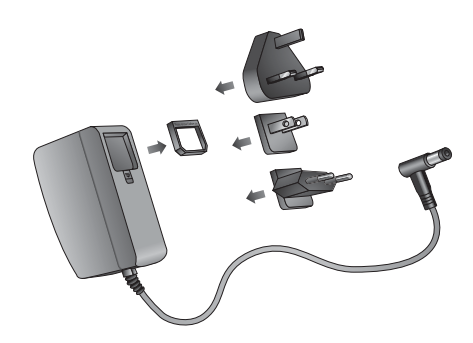

**Camera stand CALCE 10 CAMER IN CONSTRUCTER SCREWS and top mounting stand** 

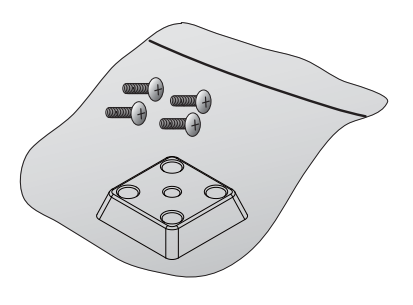

**Quick installation guide Software CD**

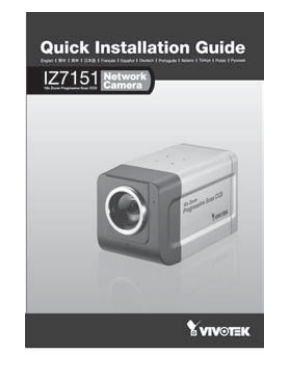

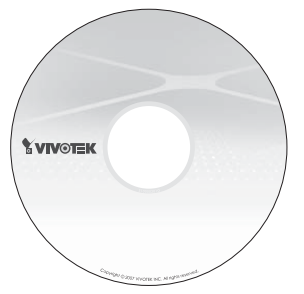

**Warranty card**

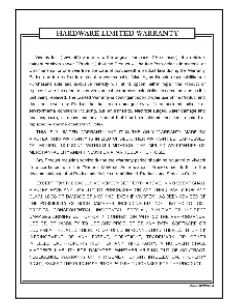

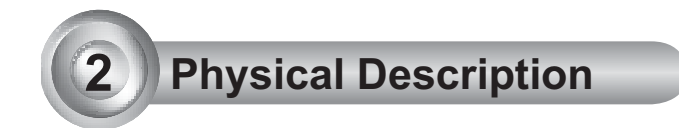

## **Front panel**

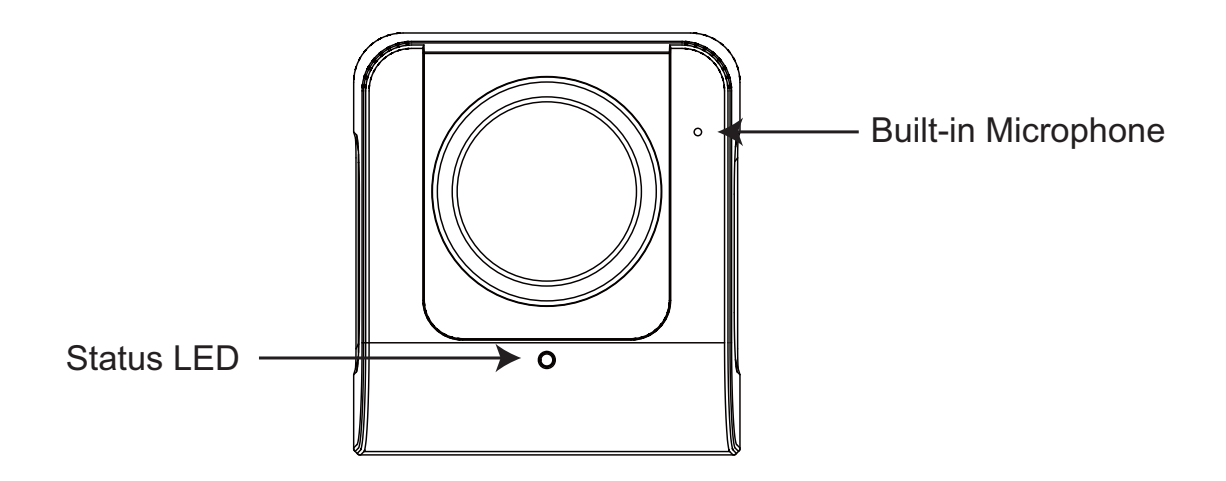

### **Back panel**

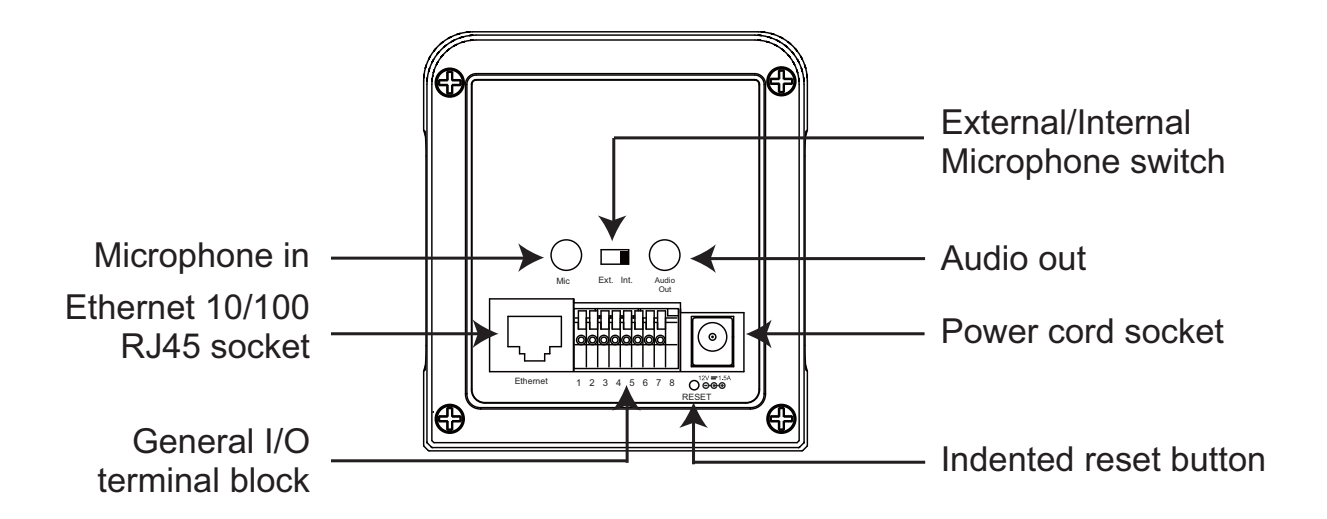

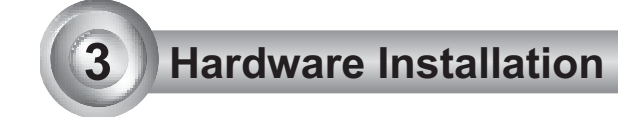

#### **Mounting the camera**

- 1. Attach the top mounting stand to the camera using the supplied screws.
- 2. Fasten the camera stand to the wall / ceiling.
- 3. Secure the camera to the camera stand.
- 4. Position the camera with the lens facing the desired monitoring area.

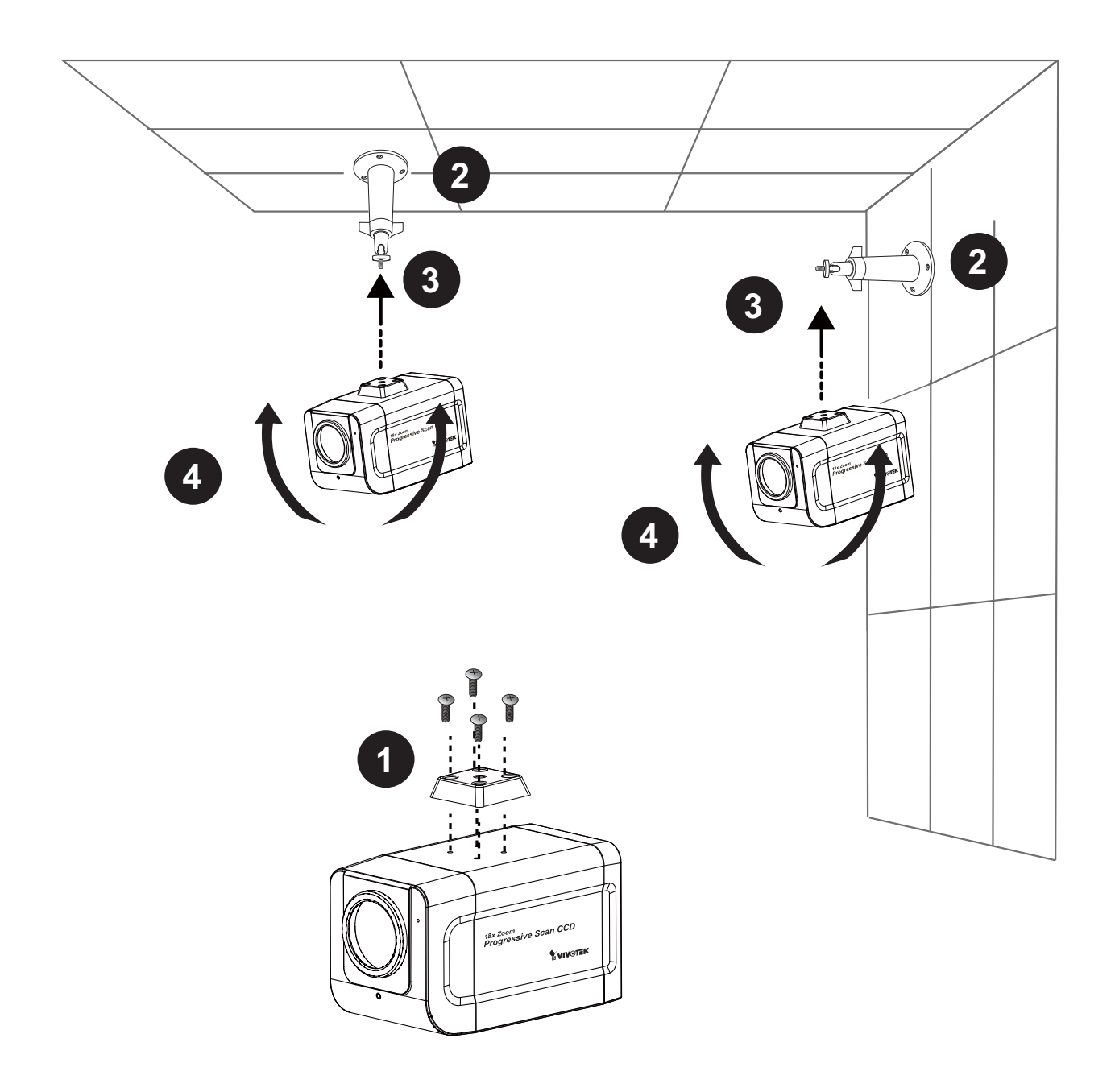

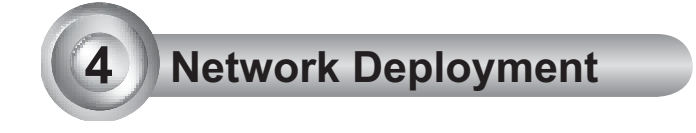

#### General Connection (without PoE)

- 1. Connect the camera to a switch via Ethernet cable.
- 2. Connect the supplied power cable from the camera to a power outlet.

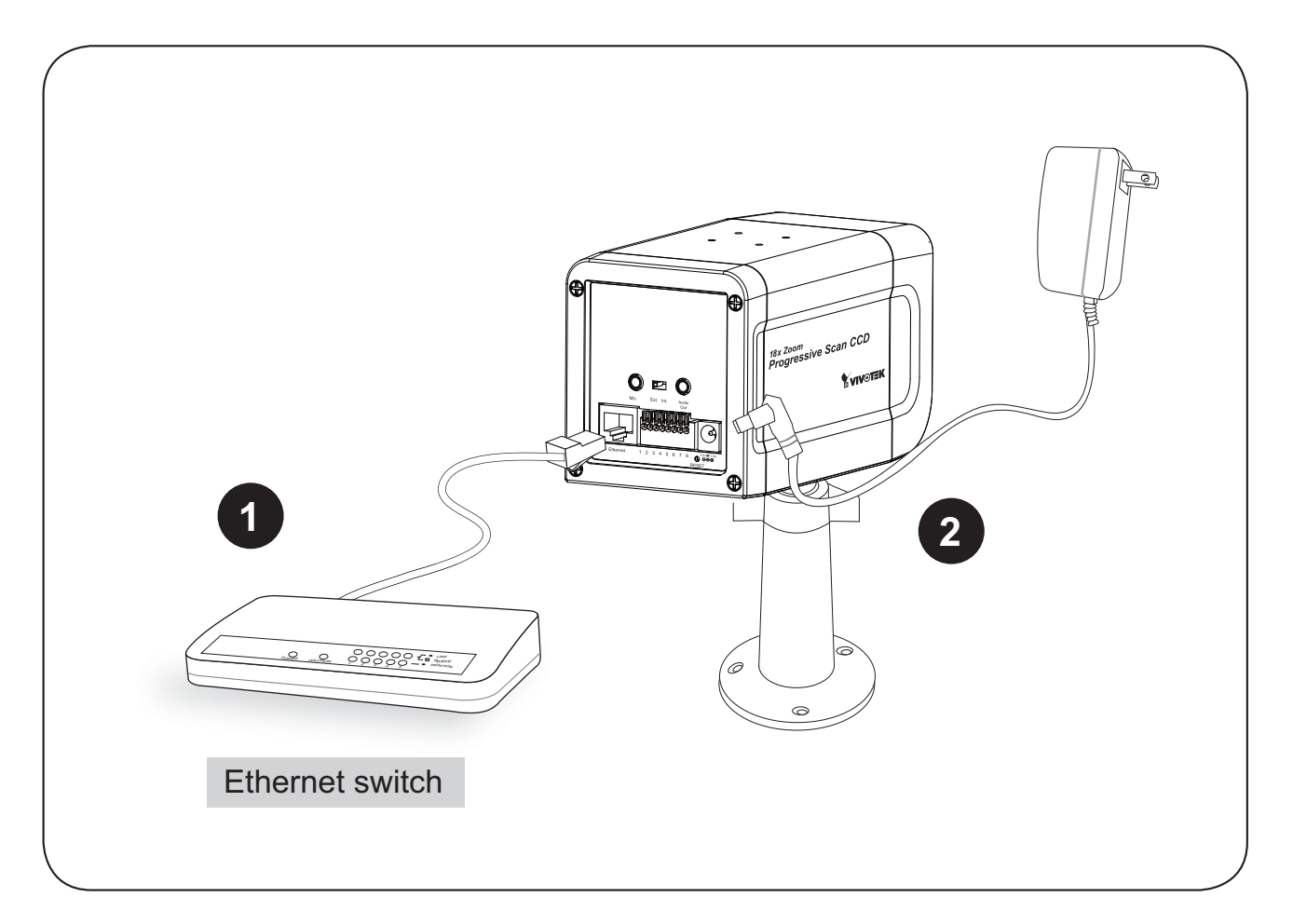

#### Power over Ethernet (PoE)

#### **When using a PoE-enabled switch**

The camera is PoE-compliant, allowing transmission of power and data via single Ethernet cable. See the following illustration to connect the camera to a PoEenabled switch via Ethernet cable.

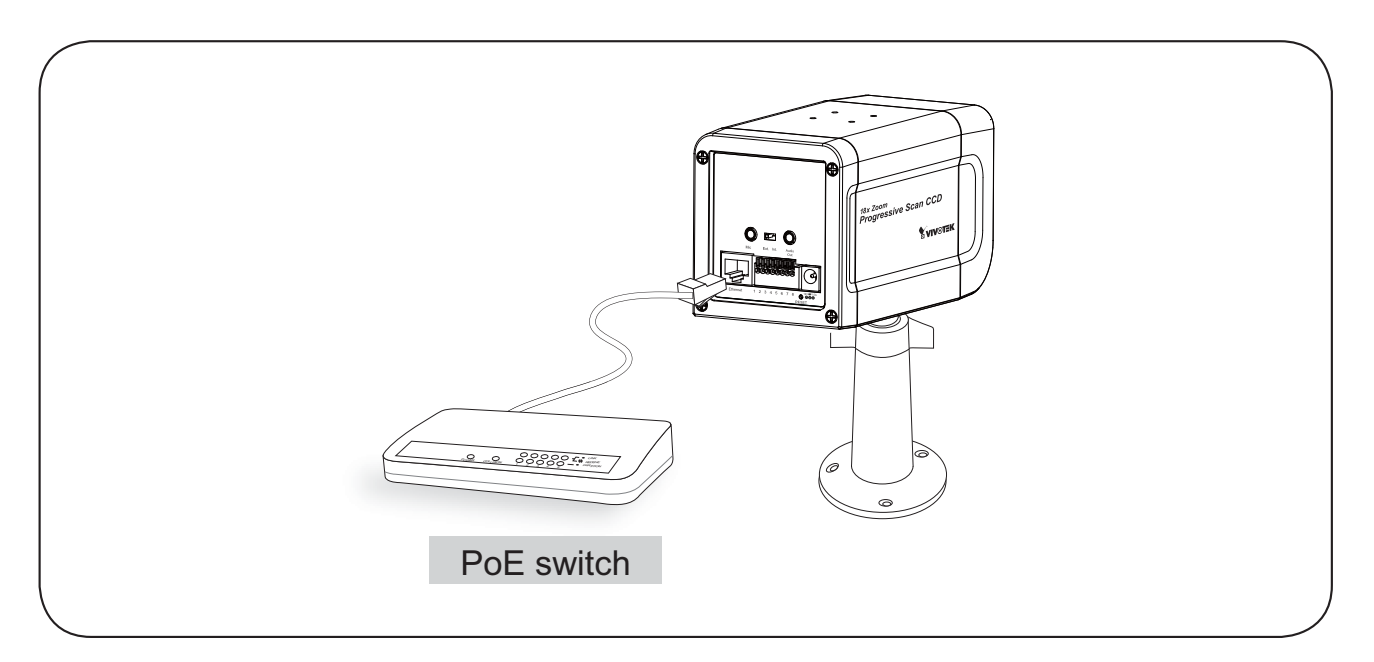

#### **When using a non-PoE switch**

Use a PoE power injector (optional) to connect between the camera and a non-PoE switch.

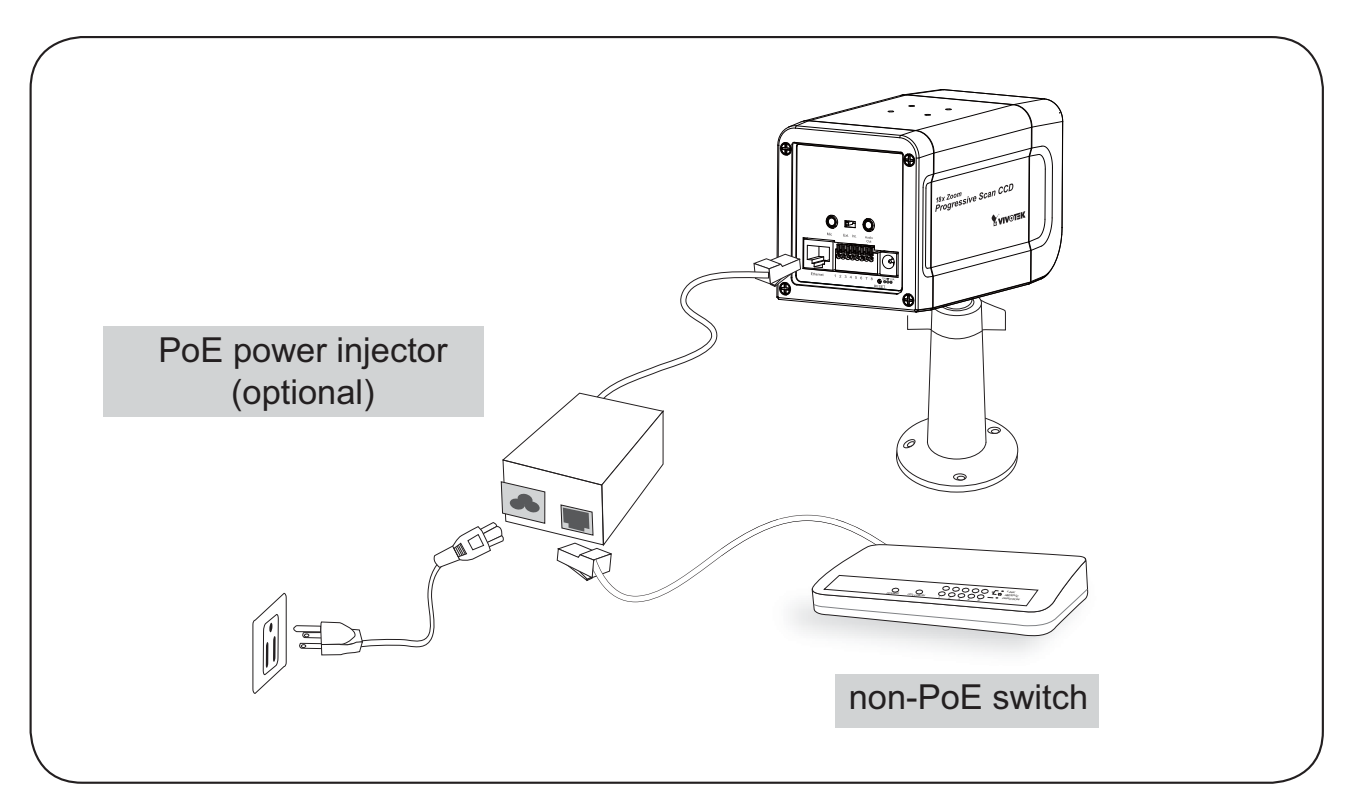

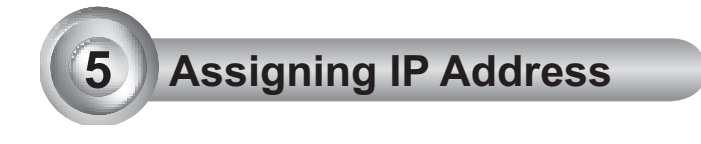

- 1. Install the "Installation Wizard 2" under the Software Utility directory from software CD.
- 2. The program will conduct analyses on your network environment. After your network is analyzed, please click on the "Next" button to continue the program.

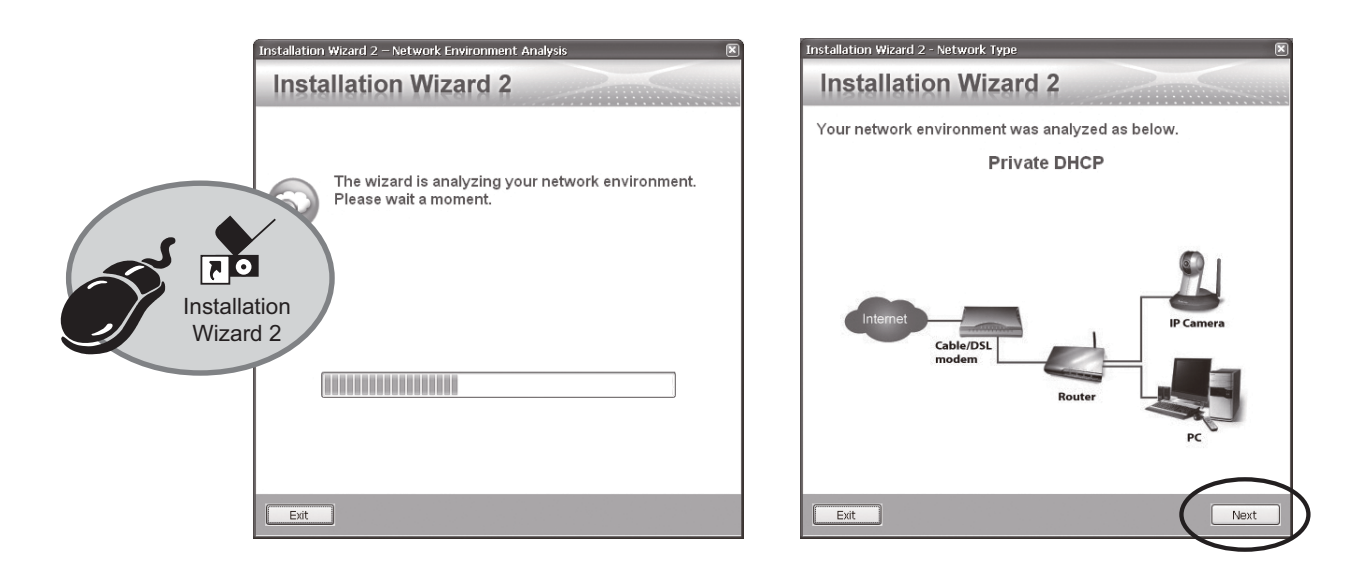

- 3. The program will search the VIVOTEK Video Receivers, Video Servers or Network Cameras on the same LAN.
- 4. After searching, the main installer window will pop up. Click on the MAC that matches the one labeled on the bottom of your device to connect the Internet Explorer to the Network Camera.

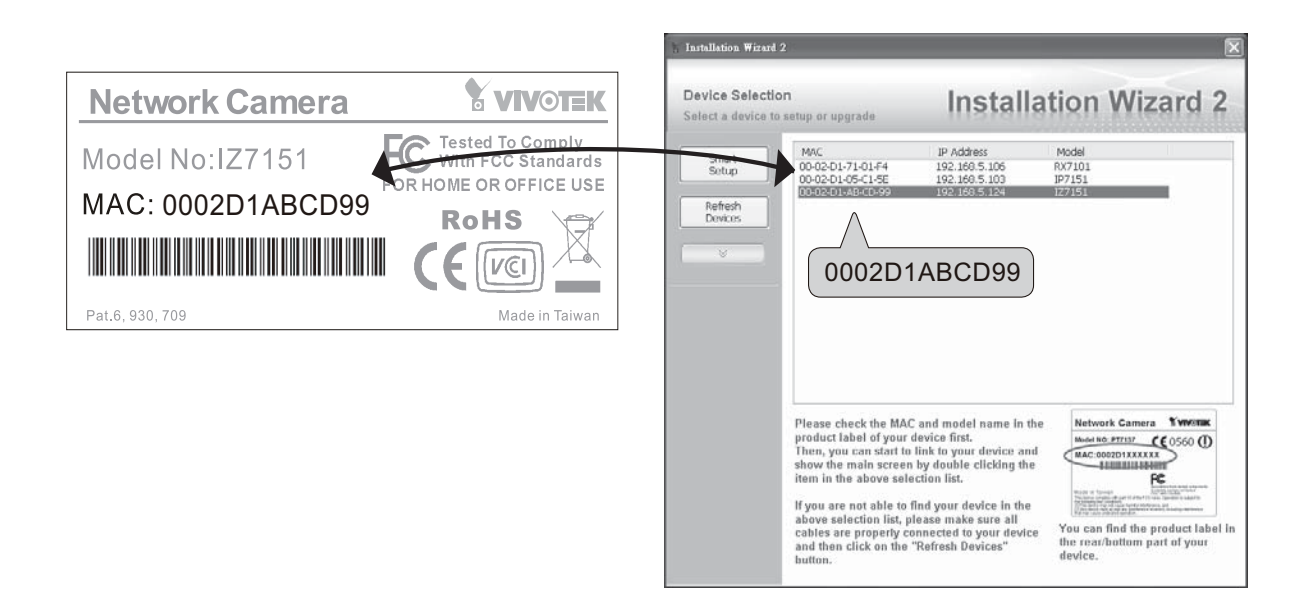

# **6 Retrieving Images**

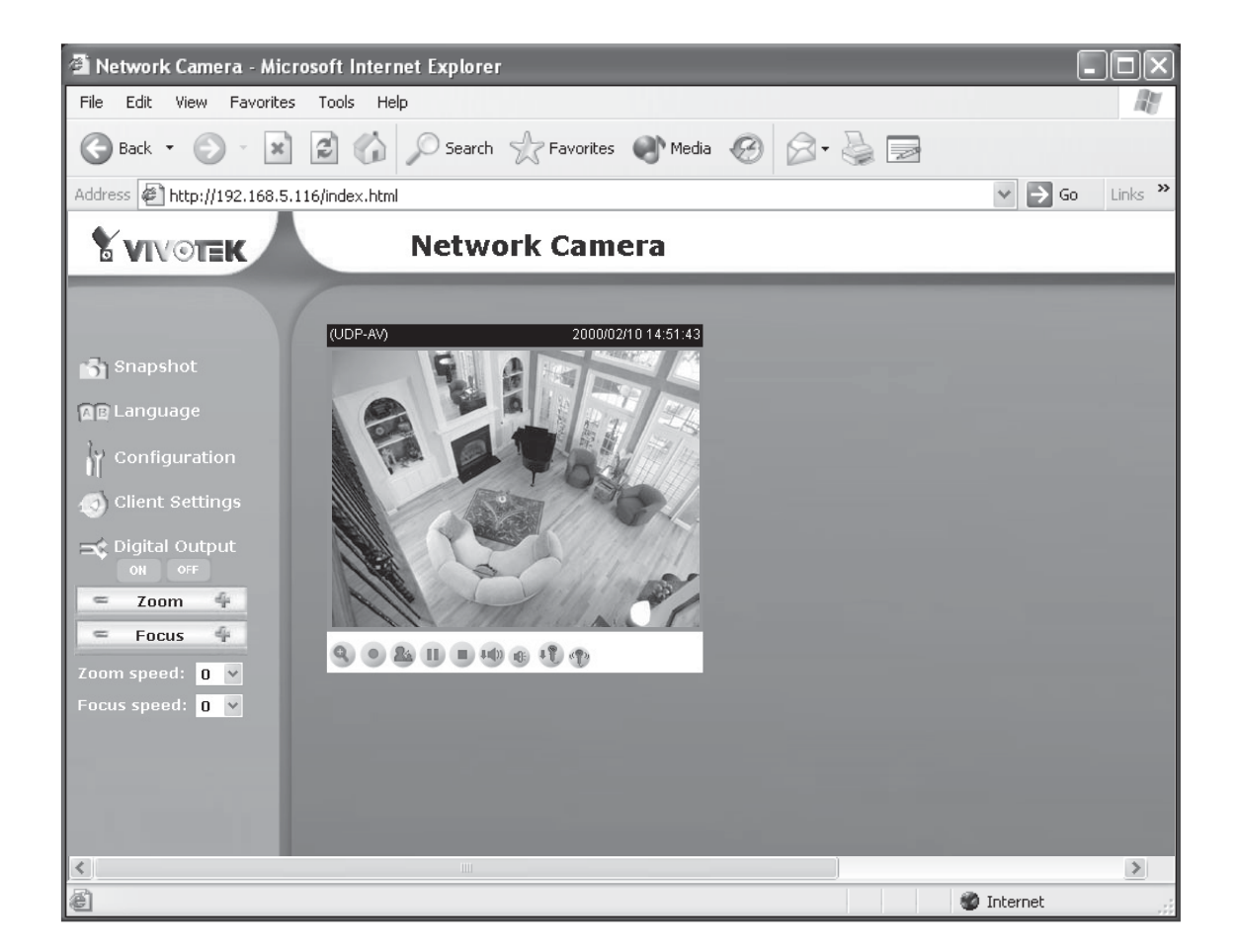

For further setup, please refer to user's manual on the software CD.

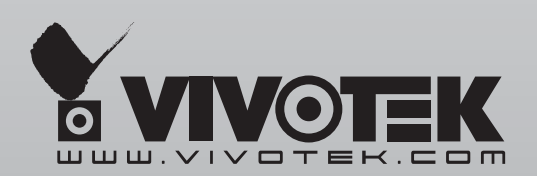

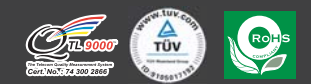

P/N:625004600G

6F, No.192, Lien-Cheng Rd., Chung-Ho, Taipei County, Taiwan | T: +886 2 82455282 | F: +886 2 82455532 | E: sales@vivotek.com